[PLAT](https://zhiliao.h3c.com/questions/catesDis/228) [张兴龙](https://zhiliao.h3c.com/User/other/4029) 2021-09-29 发表

## 组网及说明 版本不涉及

需求:iMC本地集中式部署,部署iMC服务器磁盘空间比较小,客户要求将备份文件传输至其他服务器 上保存。

## 配置步骤

iMC自带的dbman工具支持数据备份,可以通过在dbman的配置文件中配置ftp服务器实现此需求,具 体步骤如下:

1、在其他服务器上预先安装FTP服务器,并创建对应的ftp用户名和密码。

2、DBMan可以将自动备份的数据传送至FTP服务器,需要在iMC\DBMan\etc目录下增加DBMan\_ftp.c onf配置文件,内容格式为:

ftp\_ip=192.168.52.41

ftp\_user=xxx

ftp\_password= xxx

注意:如果开启了防火墙,需要将*TCP 20,21*端口放开

3、打开监控代理,将需要备份的文件勾选传送至备机,截图如下,此时备机IP地址不需要填写,dbm an会按照上述配置文件传输至对应

的FTP服务器。

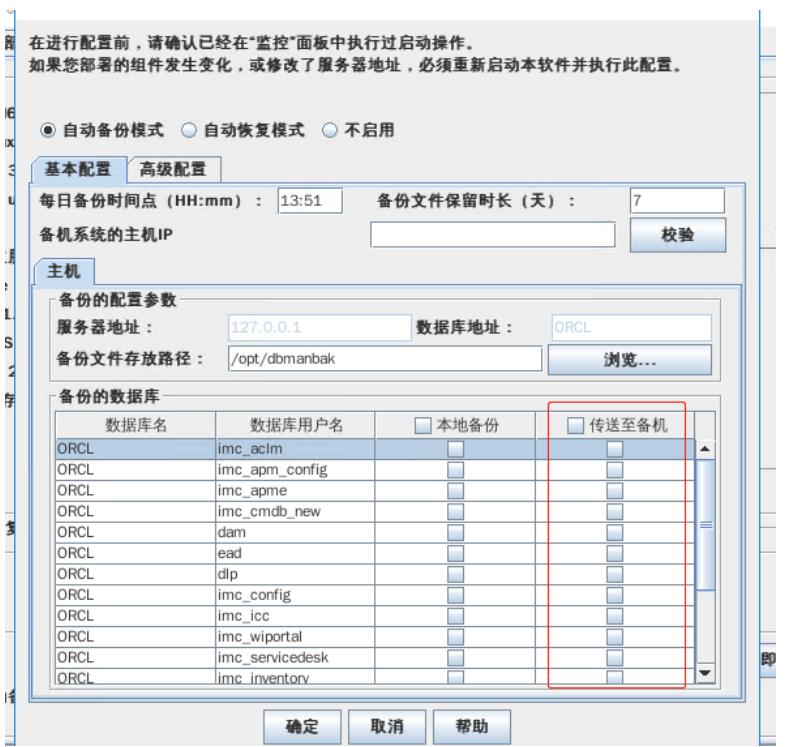

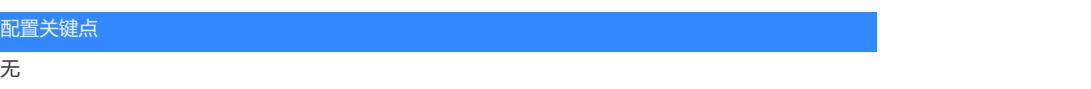